## ГРАФИЧЕСКИЙ ИНТЕРФЕЙС **ГРАФИЧЕСКОГО РЕДАКТОРА PAINT**

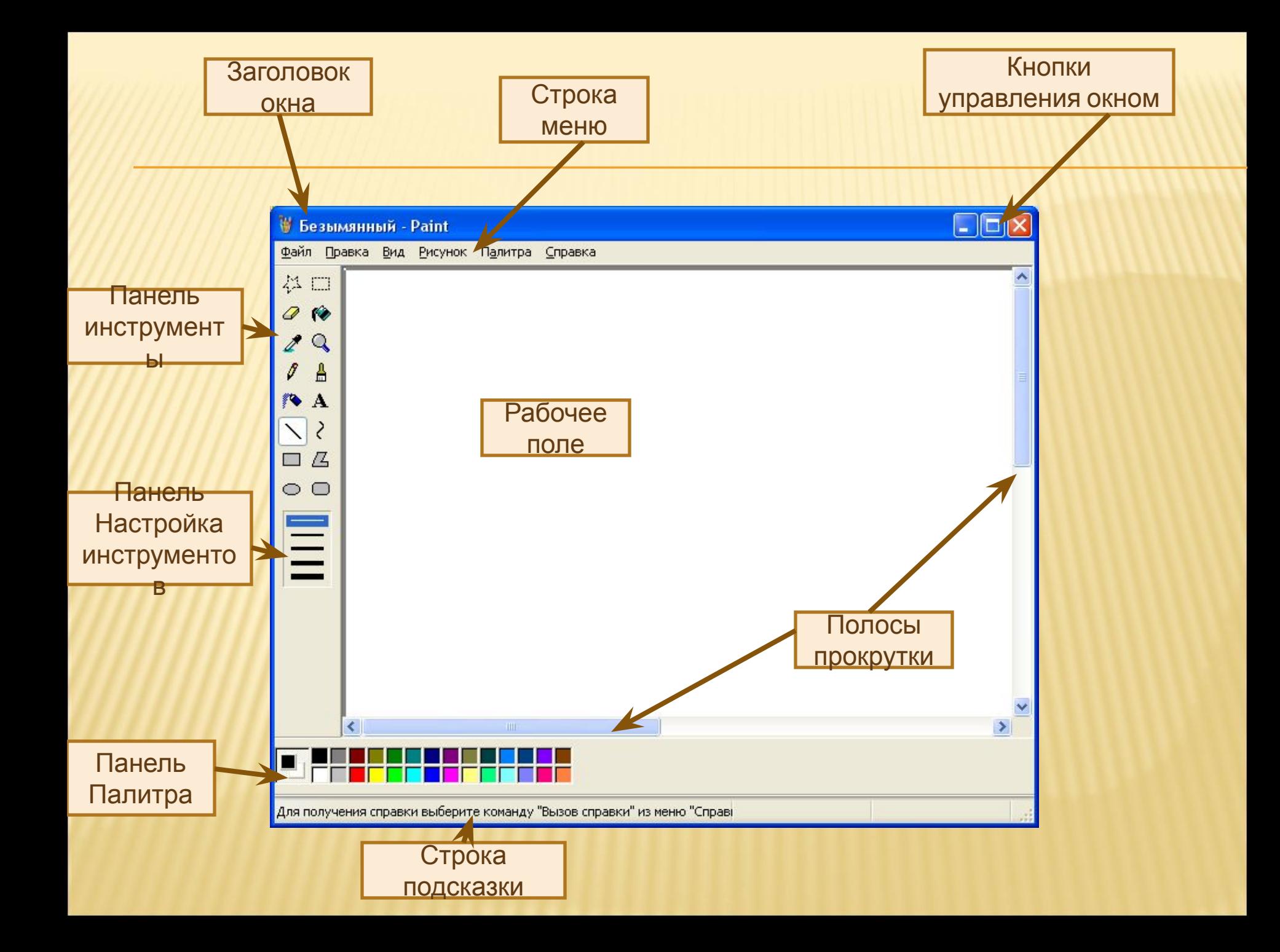

## СТРУКТУРА ПАНЕЛИ ИНСТРУМЕНТОВ

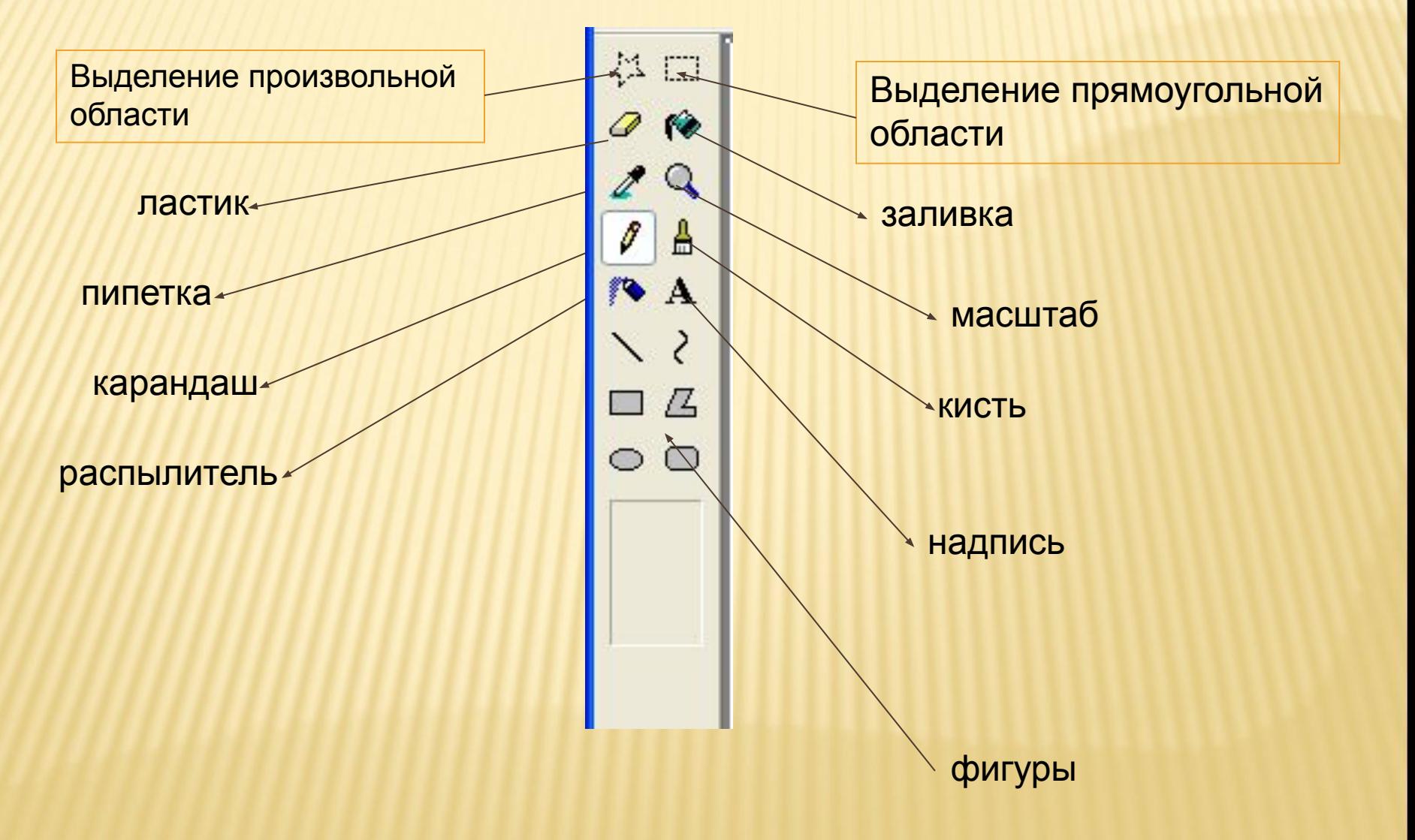

## ВОЗМОЖНОСТИ ПАНЕЛИ ИНСТРУМЕНТОВ

- Выделение произвольной области(можно выделенный блок всячески деформировать)
- Ластик (удаление частей рисунка)
- Пипетка (выбор цветов)
- Масштаб (увеличение рисунка)
- Карандаш (рисует выбранным цветом)
- Заливка (необходима для заполнения цветом частей рисунка)
- **ШТРИХ ПУНКТИРНЫЙ ПРЯМОУГОЛЬНИК (МОЖНО** копировать и вырезать изображение)
- Кисточка (рисует линиями различной толщины)
- Распылитель (создает изображение брызг)
- Надпись (необходимо для печати текста)
- Прямая линия (для изображения линий)
- Кривая линия (создает плавные линии)
- Прямоугольник,многоугольник(их изображение)

## СОЗДАНИЕ РИСУНКА С ПОМОЩЬЮ ПАНЕЛИ ИНСТРУМЕНТОВ

Прямоугольник

Прямая линия

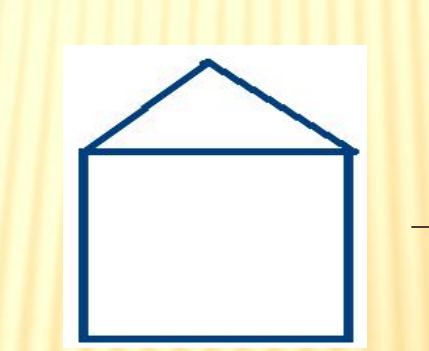

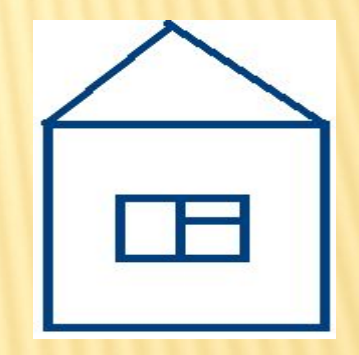

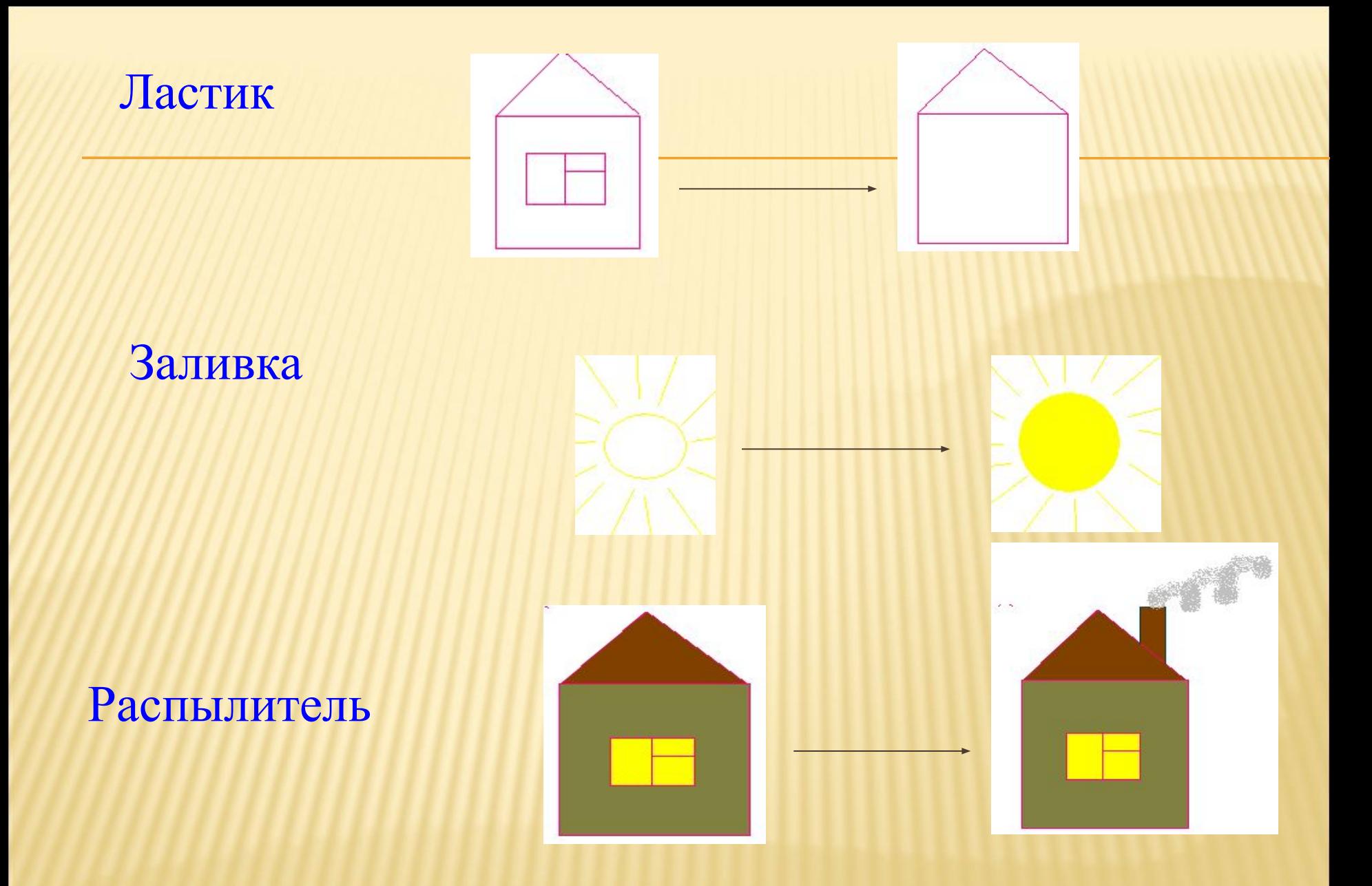

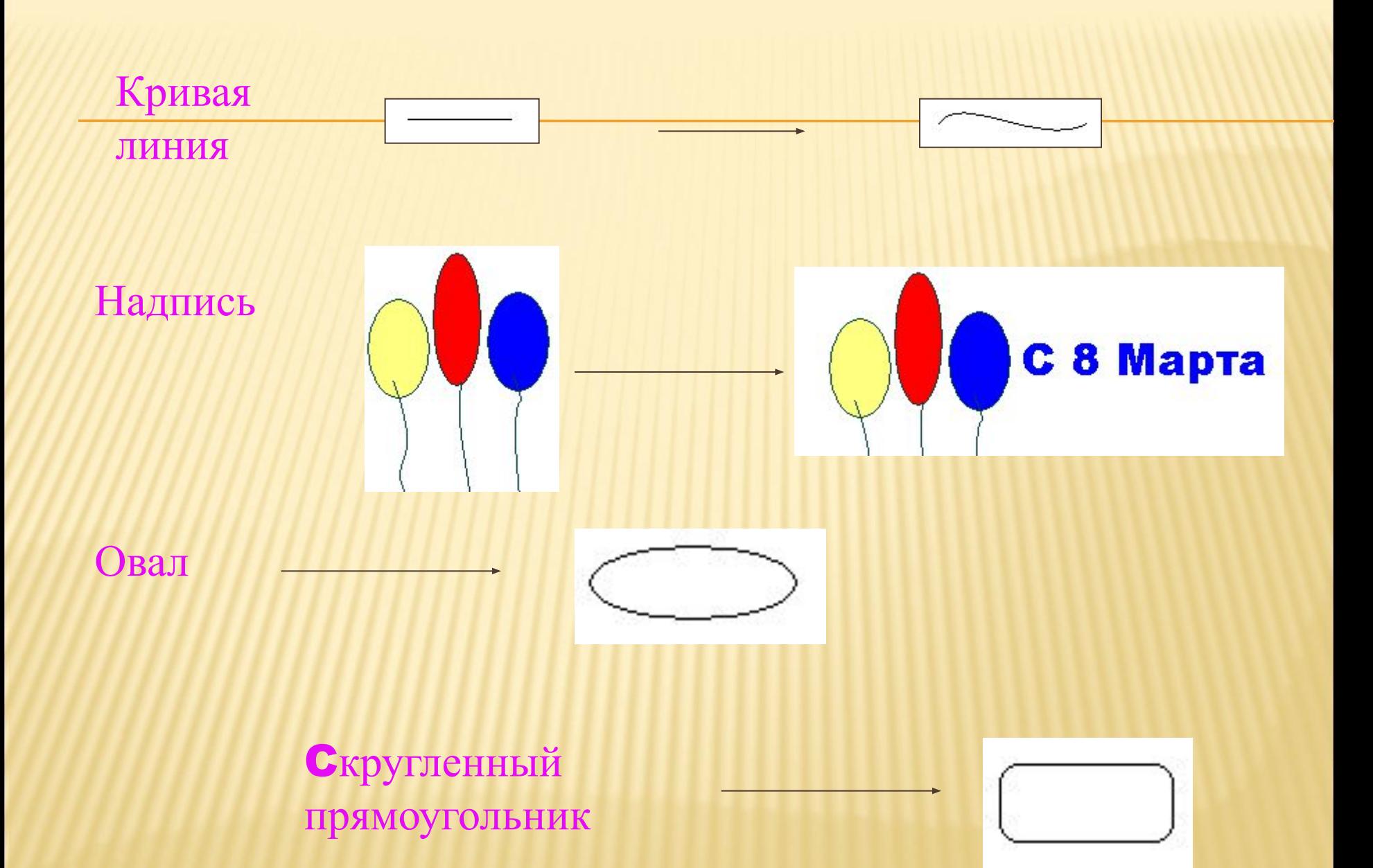

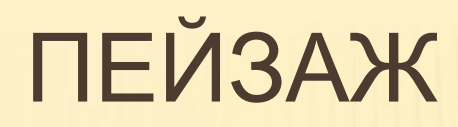

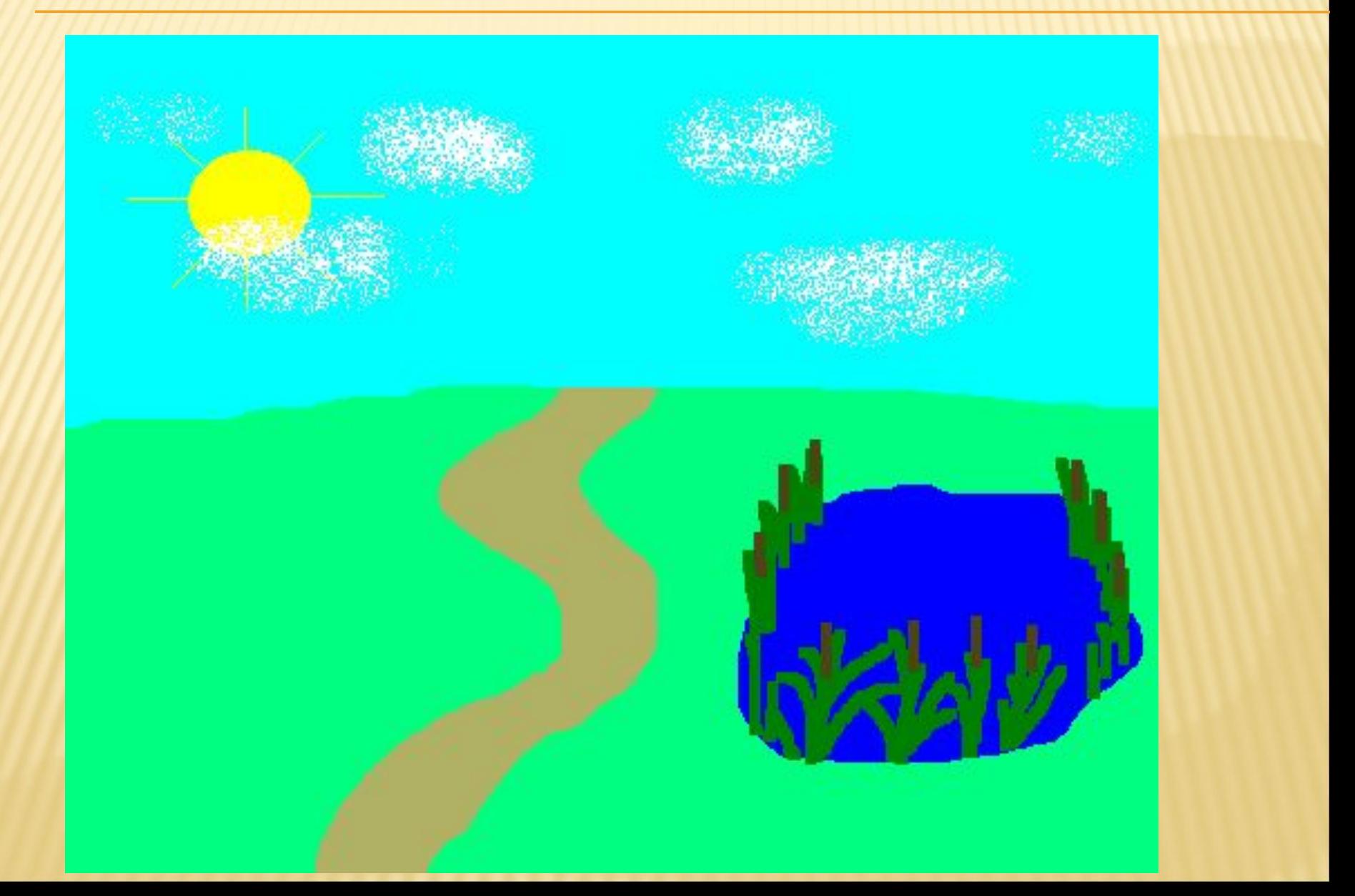